**Информатика** 

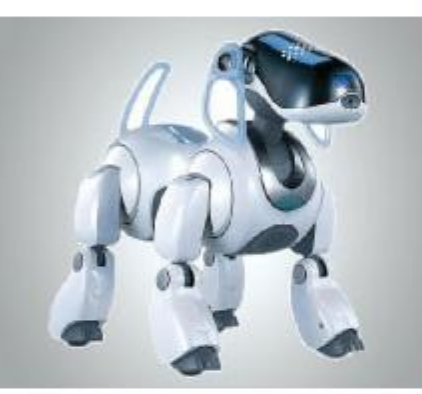

#### **СОЗДАНИЕ ТЕКСТОВЫХ ДОКУМЕНТОВ НА КОМПЬЮТЕРЕ**

#### **Обработка текстовой информации**

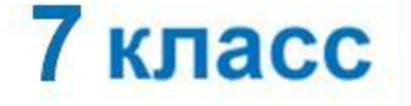

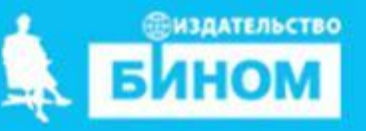

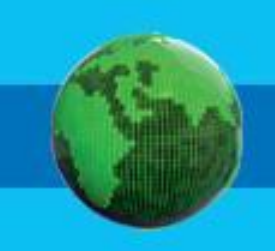

- **• буфер обмена**
- **• фрагмент**
- **• поиск и замена**
- **• проверка правописания**
- **• режим вставки/замены**
- **• редактирование (правка) текста**
- **• клавиатурный тренажёр**
- **• набор (ввод) текста**

#### **Ключевые слова**

# **Набор (ввод) текста**

Подготовка документа на компьютере состоит из таких этапов, как **набор**, **редактирование** и **форматирование**. **Набор (ввод)** текста осуществляется с помощью клавиатуры. Навык квалифицированного клавиатурного письма сегодня считается социальным, общекультурным.

Расположение букв на клавиатуре выполнено с учётом принципа «наибольшей повторяемости».

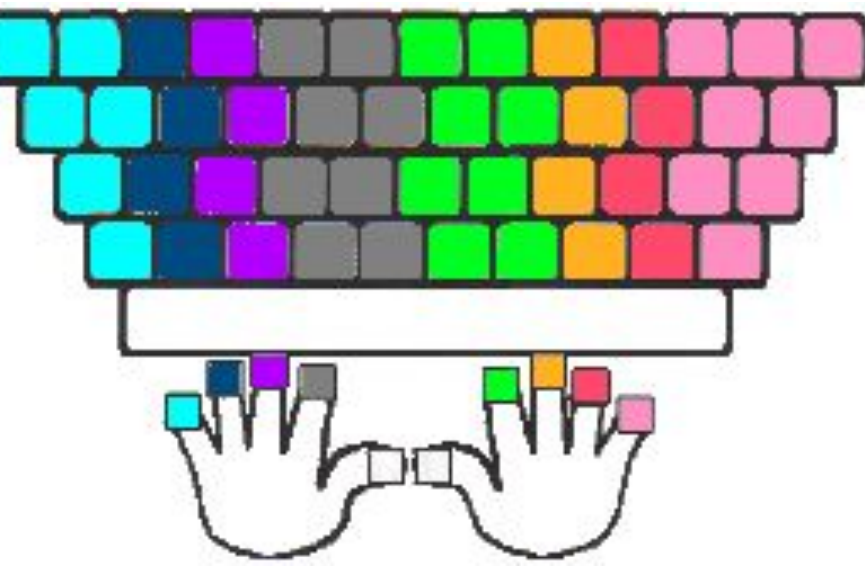

Зоны ответственности пальцев на клавиатуре

#### **Правила ввода текста**

- не следите за концом строки: как только он будет достигнут, курсор автоматически перейдёт на начало следующей строки;
- для того чтобы перейти к вводу нового абзаца, нажмите клавишу Enter;
- там, где это нужно, используйте прописные буквы (Shift + буква);
- соседние слова отделяйте одним пробелом;
- знаки препинания (запятую, двоеточие, точку, восклицательный и вопросительный знаки) пишите слитно с предшествующим словом и отделяйте пробелом от следующего слова;

# **Правила ввода текста** слитно • кавычки и скобки пишите слитно с соответствующими словами;

 **«Хорошо летом!» (5)**

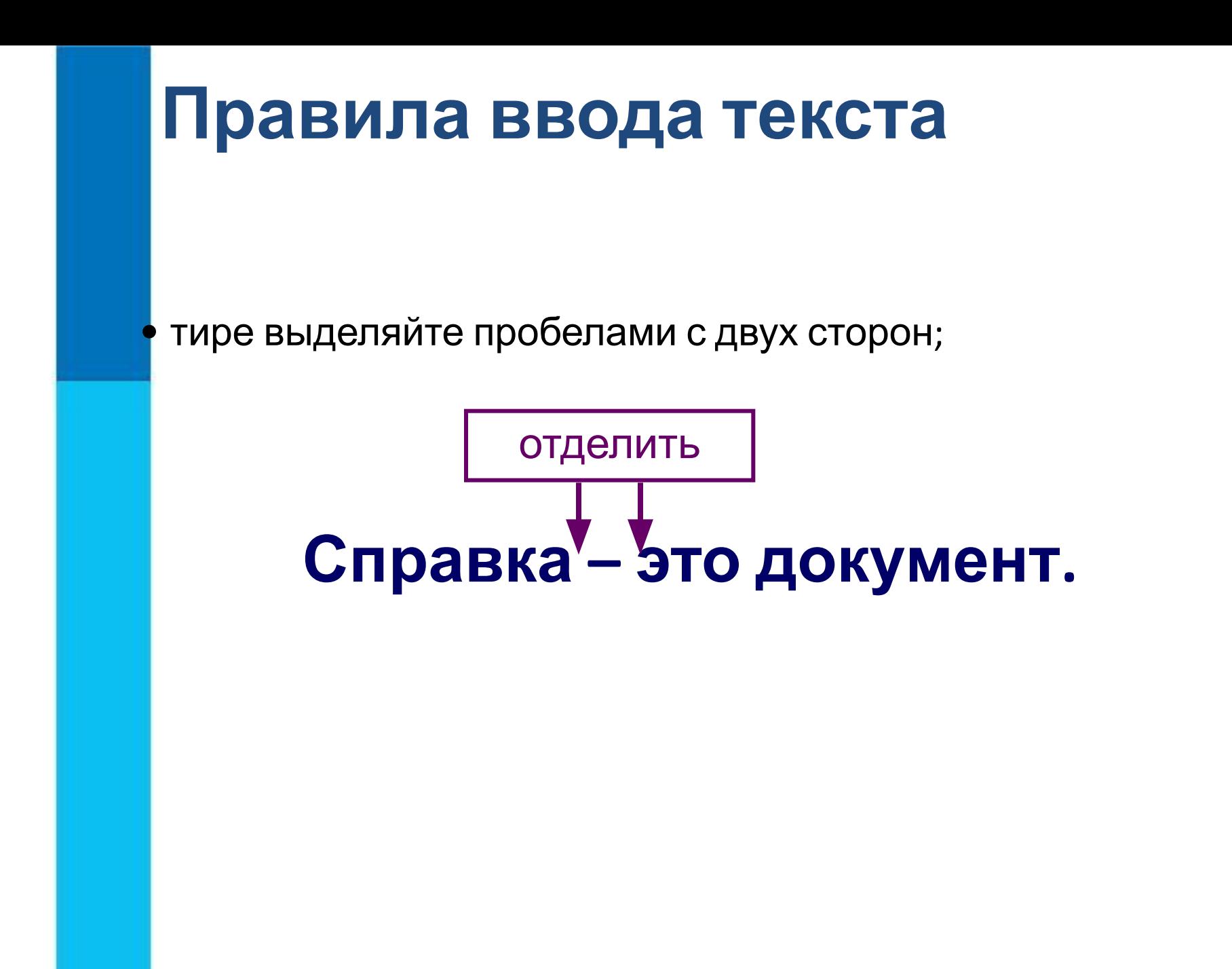

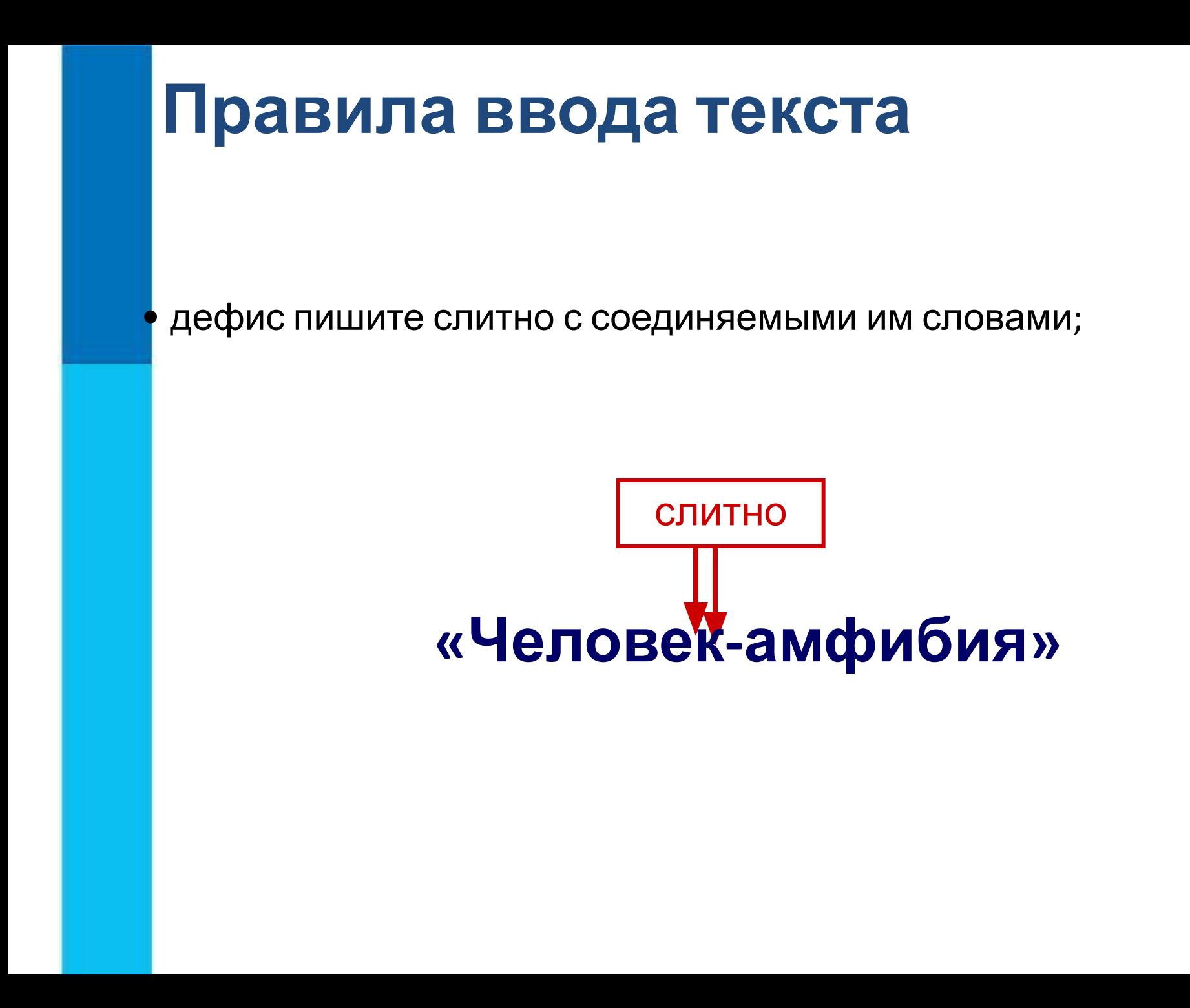

#### **Редактирование текста**

При **редактировании (правке)** текста его просматривают, чтобы убедиться, что всё правильно, исправляют обнаруженные ошибки и вносят необходимые изменения.

> Быстрое перемещение курсора: Комбинации клавиш для режима прокрутки

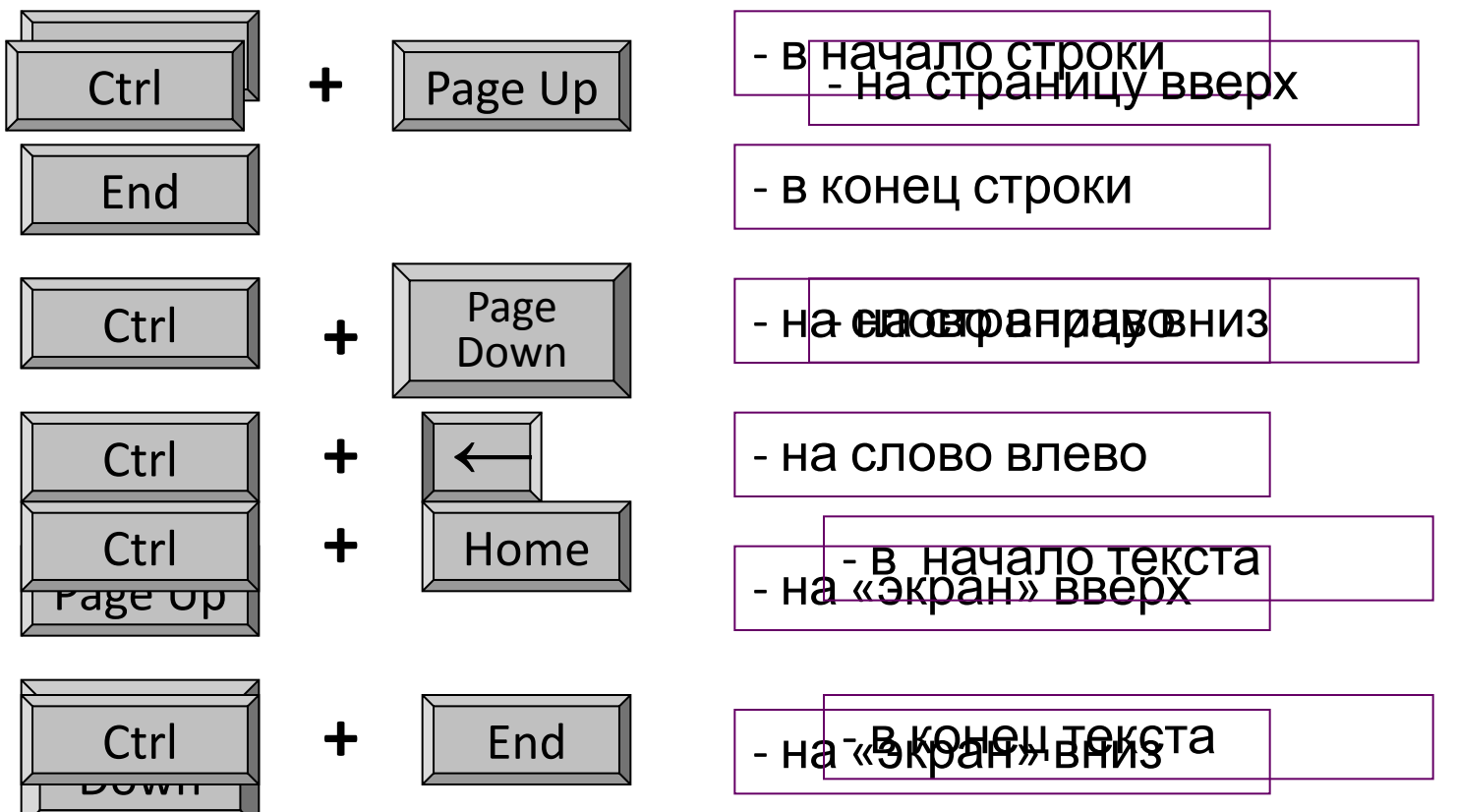

#### **Редактирование текста**

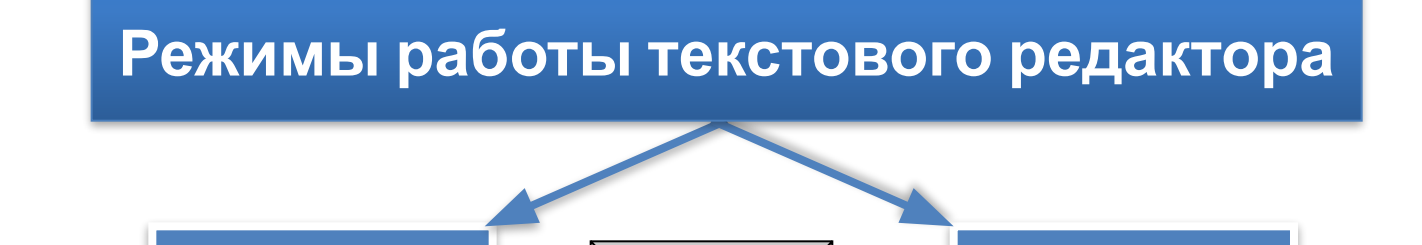

Insert

Вставка **Пременя** Ветавка **Ветания** 

Текст сдвигается вправо, освобождая место вводимому символу

Символ, стоящий за курсором, заменяется символом, вводимым с клавиатуры

#### **Редактирование текста**

Современные текстовые процессоры снабжены средствами проверки правописания.

Всё многообразие ошибок, допускаемых при вводе текста, может быть сведено к трём типам: лишний символ, пропущенный символ и ошибочный символ.

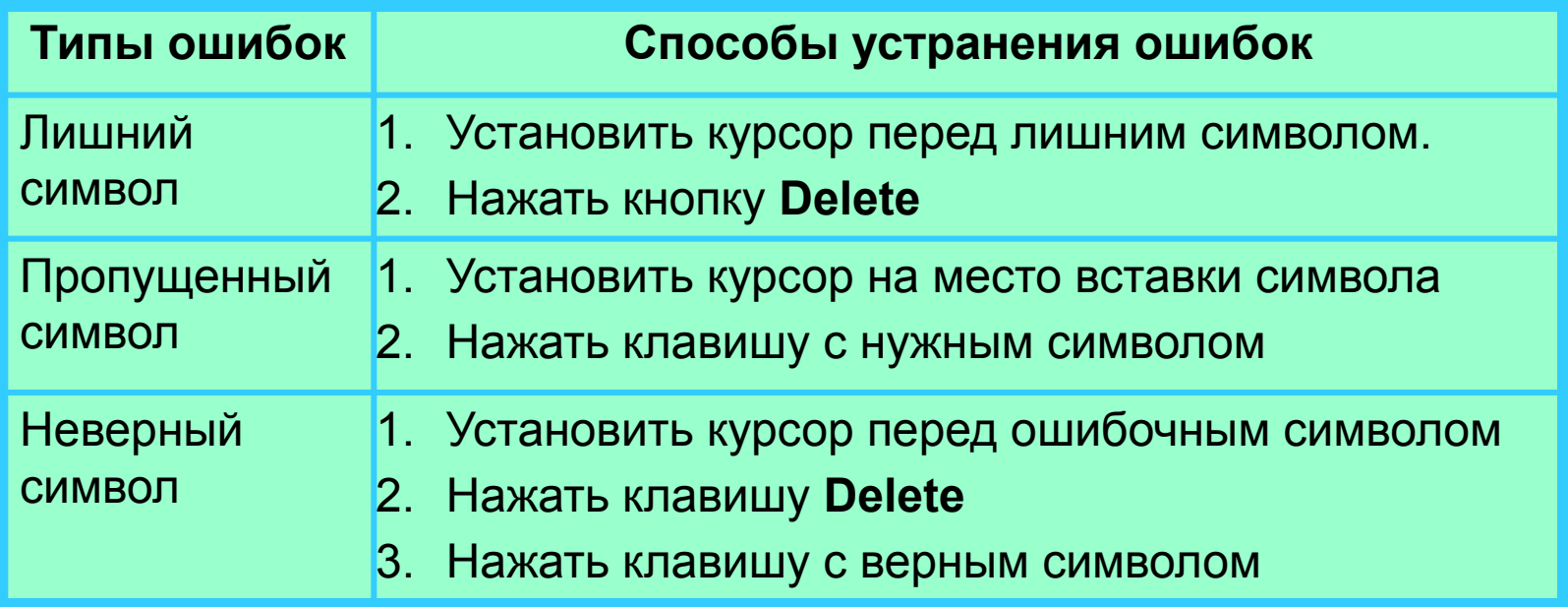

# **Работа с фрагментами текста**

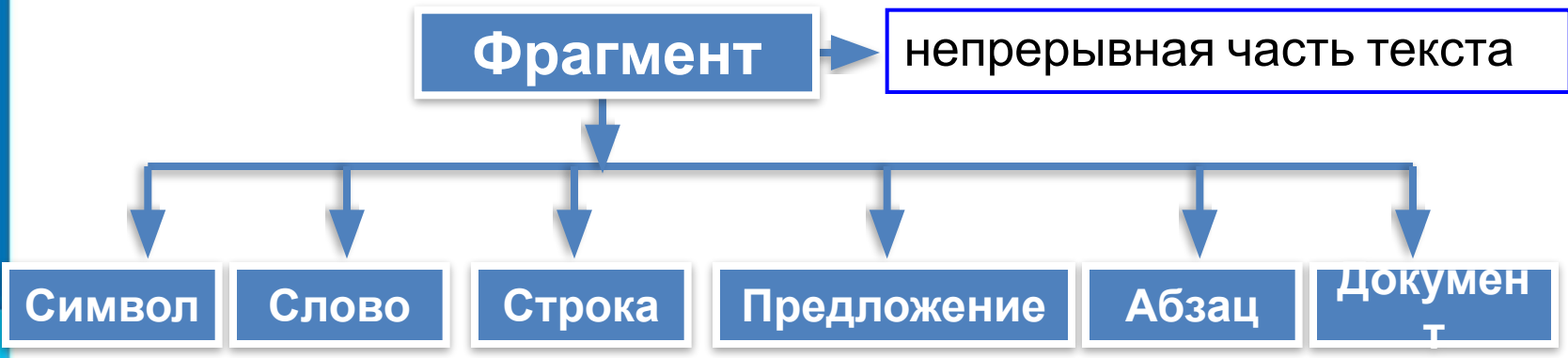

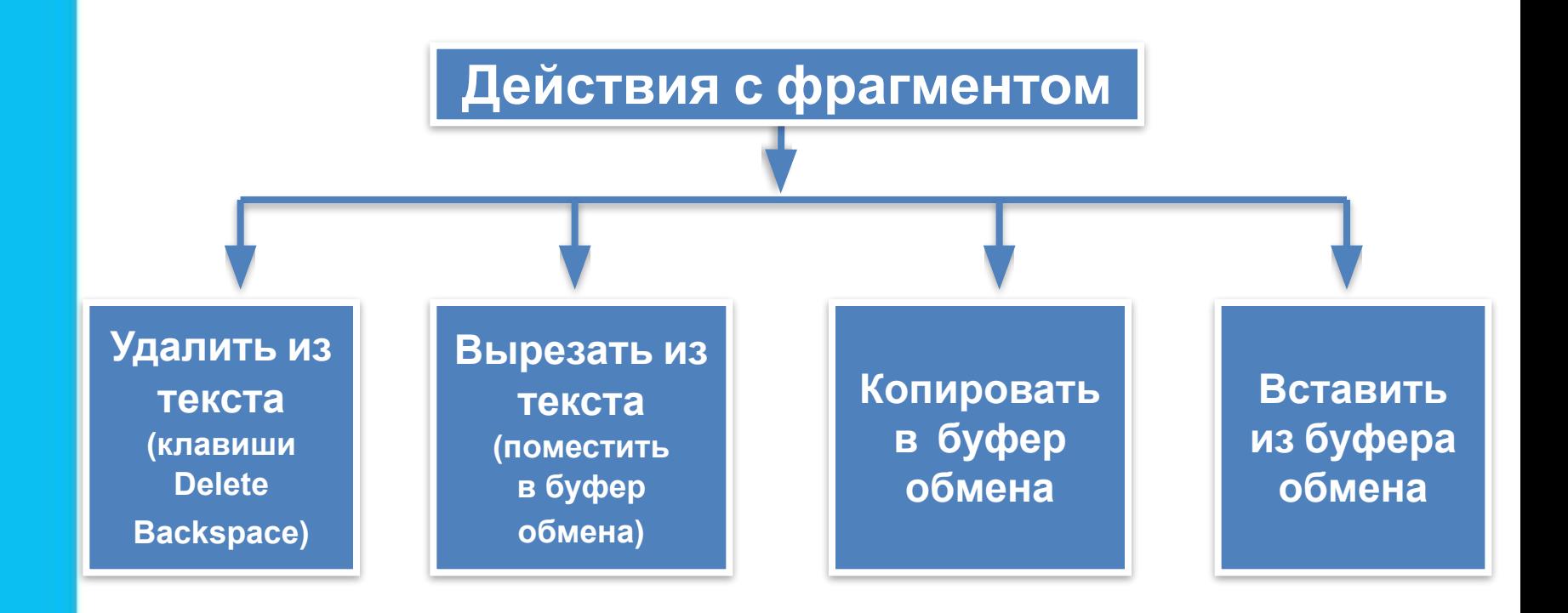

#### **Самое главное**

*Набор (ввод)* текста, как правило, осуществляется с помощью клавиатуры. Навык квалифицированного клавиатурного письма сегодня считается социальным, общекультурным. Изучить расположение букв на клавиатуре и освоить навыки ввода текста проще всего в процессе работы с *клавиатурным тренажёром*.

При *редактировании (правке)* текста его просматривают, чтобы убедиться, что всё правильно, исправляют обнаруженные ошибки и вносят необходимые изменения. При редактировании можно работать не только с отдельными символами, но и с целыми фрагментами текста: удалять, вырезать, копировать в буфер обмена и вставлять в нужное место один или несколько раз.

В современных текстовых процессорах реализованы *функции проверки правописания, поиска* заданного *фрагмента* текста и замены его другим фрагментом.

**1.** Как вы понимаете высказывание о том, что «навык квалифицированного клавиатурного письма сегодня считается социальным, общекультурным»? Нужен ли этот навык лично вам?

**2.** По какому принципу расположены на клавиатуре русские буквы?

**3.** Перечислите основные рекомендации, которых следует придерживаться при работе на клавиатуре.

**4.** Каких правил следует придерживаться при клавиатурном письме?

**5.** В каком из перечисленных ниже предложений правильно расставлены пробелы между словами и знаками препинания?

1) Синица на море пустилась :она хвалилась, что хочет море сжечь.

2) Синица на море пустилась:она хвалилась, что хочет море сжечь.

б) бак можны море егу солтась курсоры пабнаруже мы тай ты морб ке?

7. Что может рассматриваться в качестве фрагмента текста?<br>Текста? 8 *8 ленолько раз можно вставить в текст один и тот же* фрагмент из буфера обмена? сжечь. 4) Синица на море пустилась : она хвалилась, что хочет море

9 (№ 181). Выберите (отметьте галочкой) действия, которые могут быть выполнены в текстовом процессоре в режиме работы с файлами:

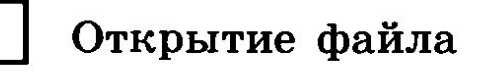

Редактирование файла

Форматирование файла

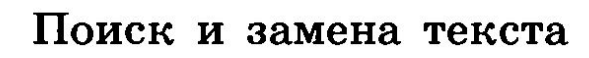

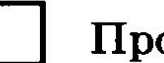

Проверка правописания

Изменение параметров страницы

Перемещение фрагментов текста

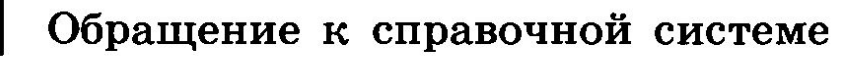

Сохранение файла

Печать файла

10 (№182). Установите соответствие между пиктограммами и обозначенными ими действиями:

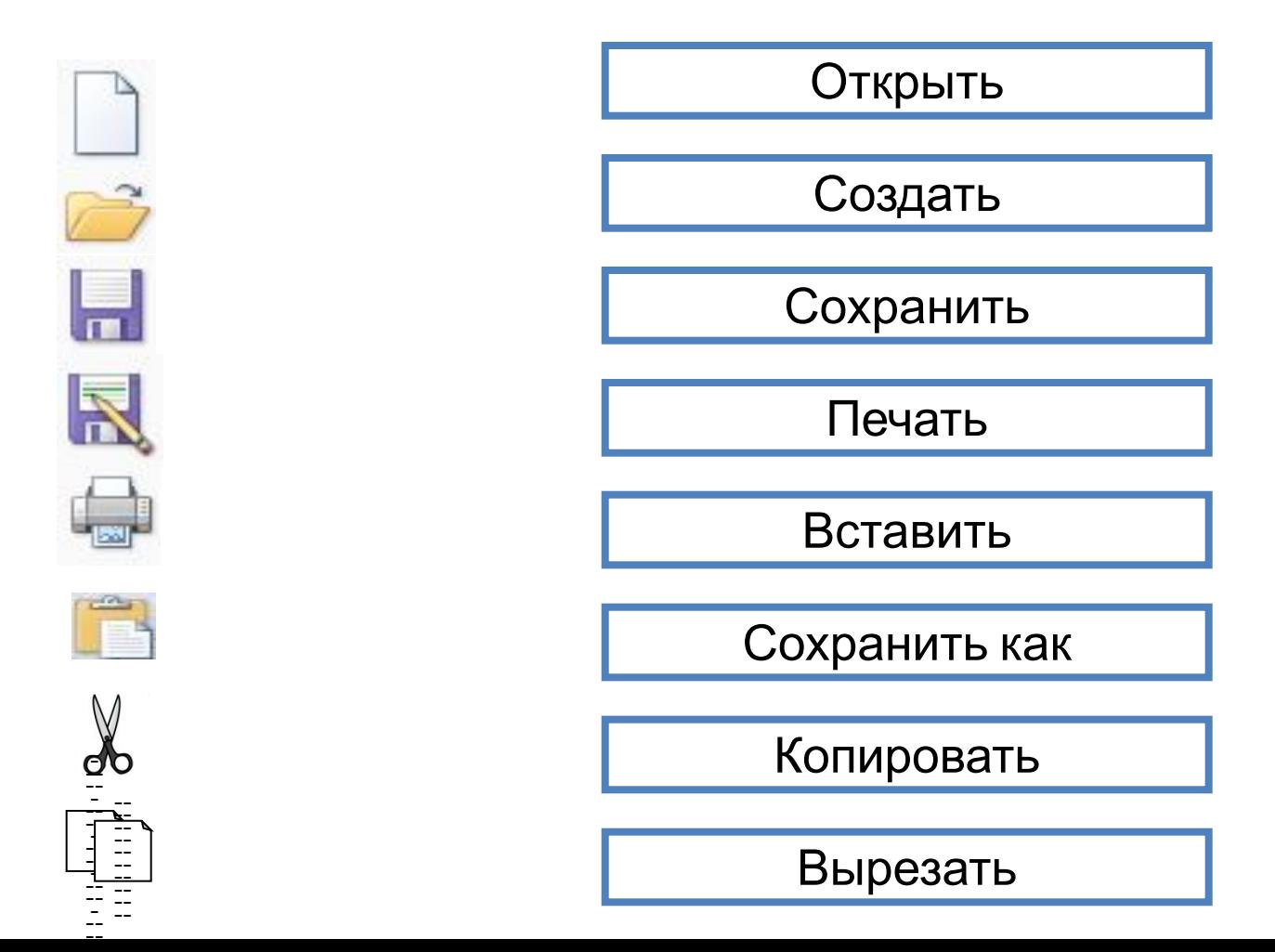

**11 (№ 183).** Выберите (отметьте галочкой) команды, при выполнении которых выделенный фрагмент текста попадёт в буфер обмена:

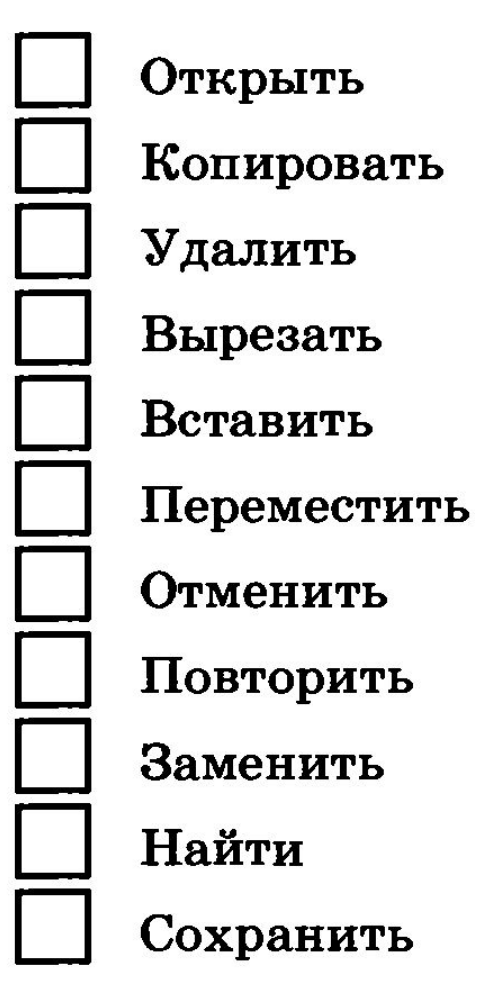

# Опорный конспект

Подготовка документа на компьютере состоит из таких этапов, как набор, редактирование и форматирование.

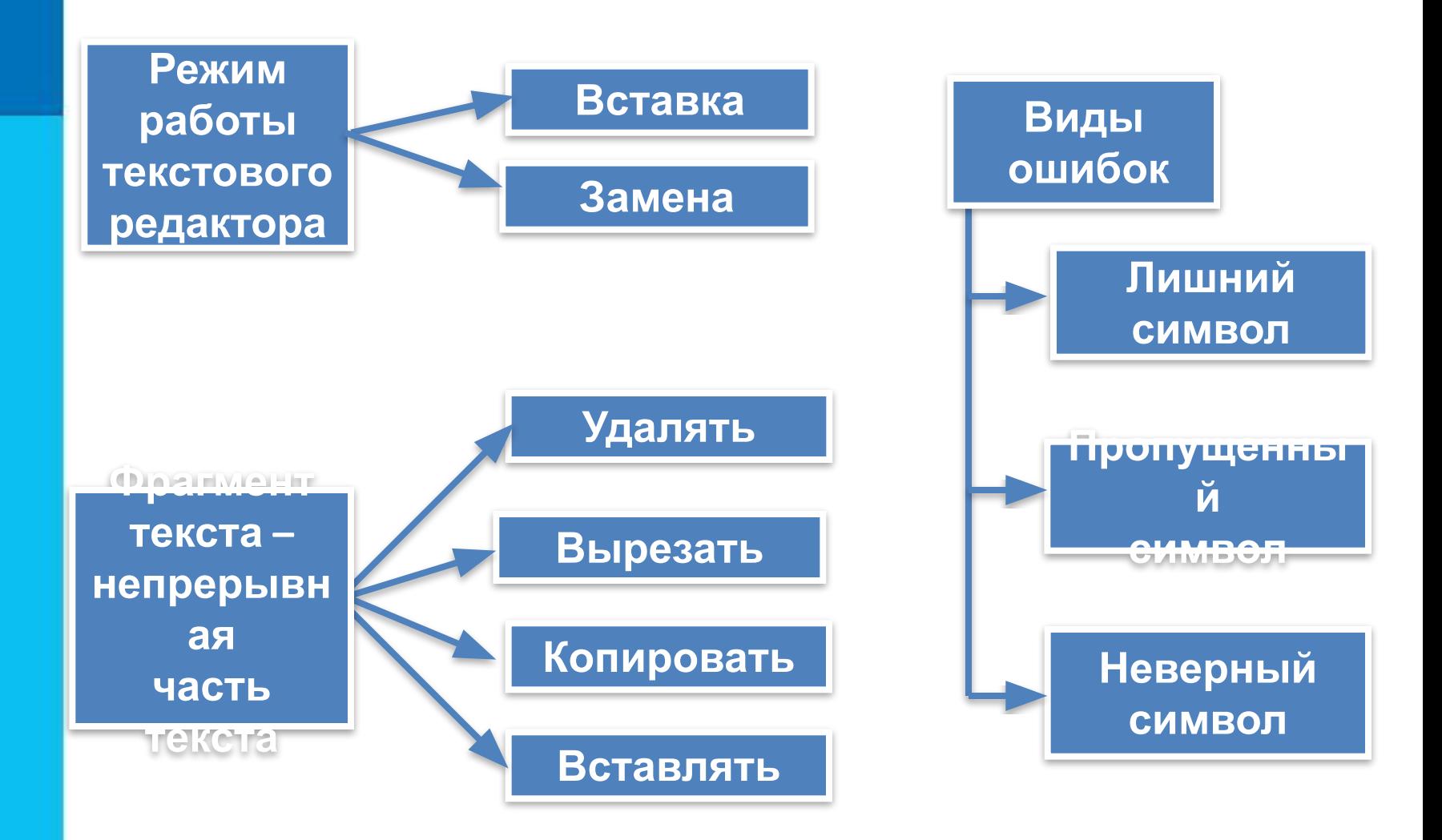

# **Домашнее задание**

**§4.1, 4.2; № 178, 179, 180**